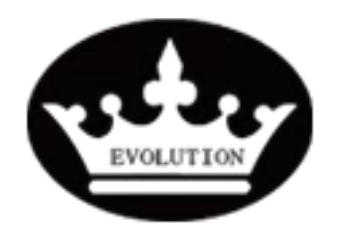

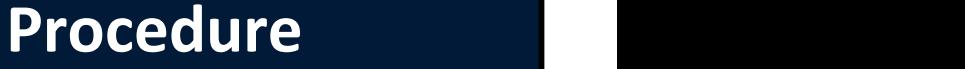

Reference: PR20201112-01 Version: 01.1 Category: E

**TITLE**

**Lithium Battery BMS Programmer Operation Instruction**

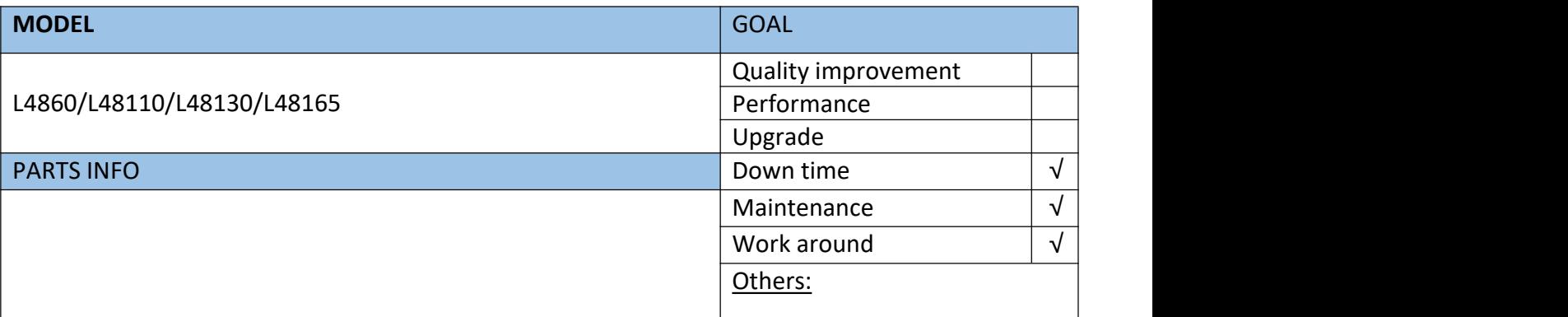

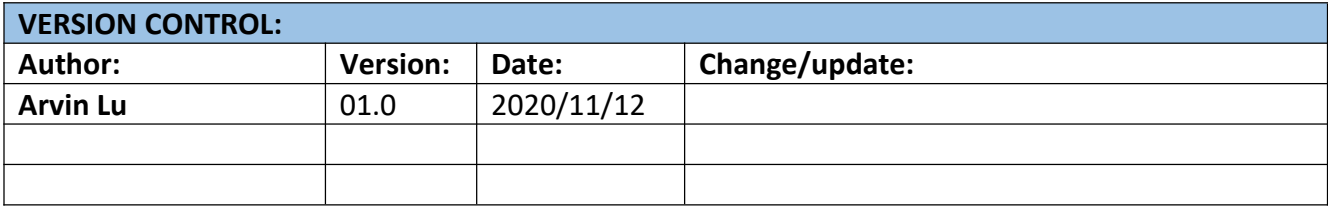

#### **TOOLS REQUIRED**

- 1\* BMS PROGRAMMER
- 1 x 8mm Socket
- 1\*Electric impact wrench
- 1 x Socket Extention

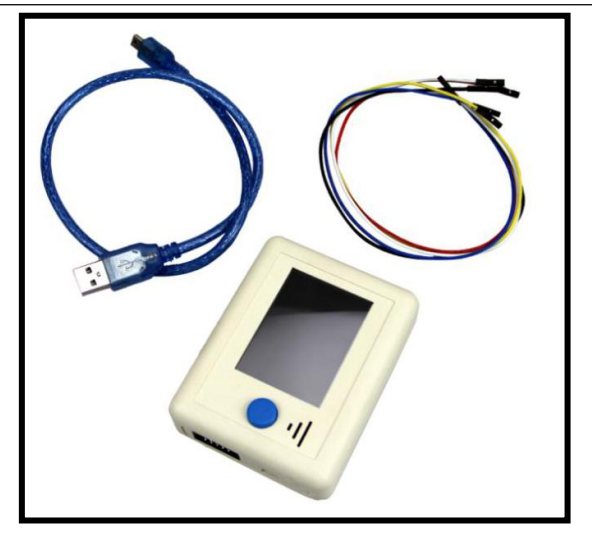

Evolution Electric Vehicle www.evolutionelectricvehicle.com Page | 1 of 5

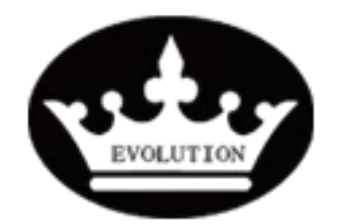

## **Procedure**

Reference: PR20201112-01

Version: 01.1 Category: E

**HOW TO DO?**

#### **1.1 Cut off the power off the cart**

- 1.1.1 Turn the key switch to OFF.
- 1.1.2 Disconnect the battery pack`s positive and negative cables.

### **1.2 Remove the top cover of lithium battery pack.**

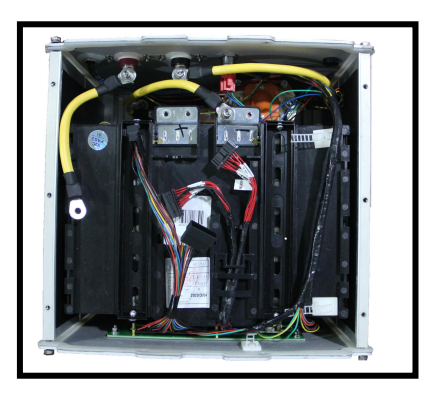

**1.3 Connect the BMS programmer to 5 Volt DC power supply to power up the programmer.**

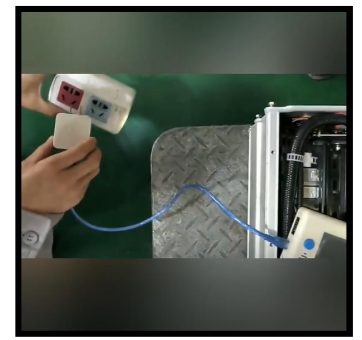

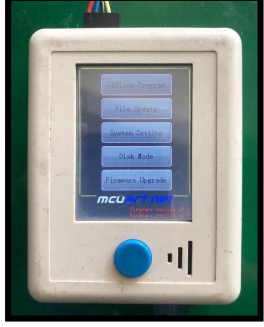

**1.4 Connect the BMS programmer the other connector to BMS programming port.**

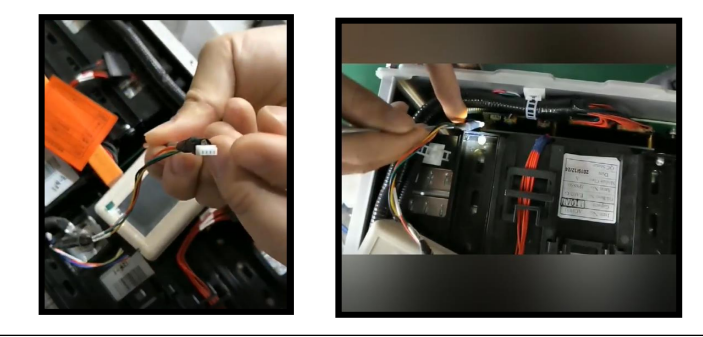

Evolution Electric Vehicle www.evolutionelectricvehicle.com Page | 2 of 5

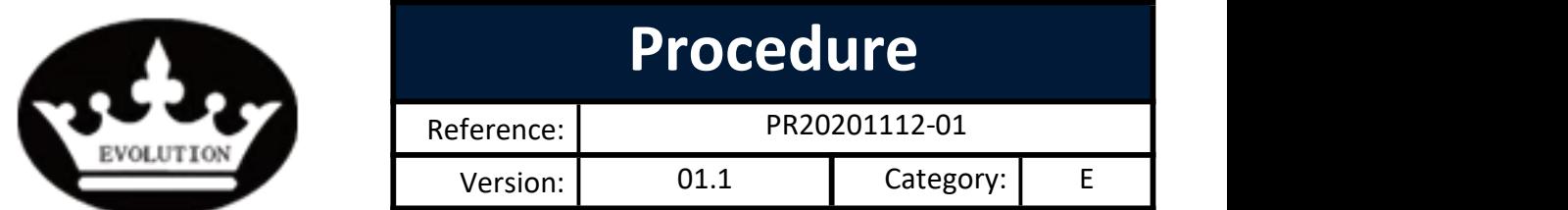

**1.5 Press the «SW» switch on the side wallof lithium battery pack.**

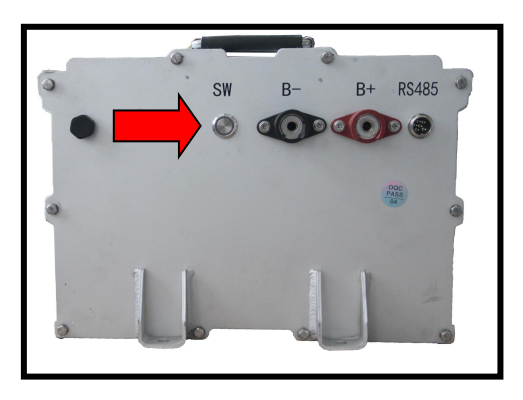

**1.6 Use the fingure to click the «Offline Program» on the main interface of Programmer to get into the programming interface.**

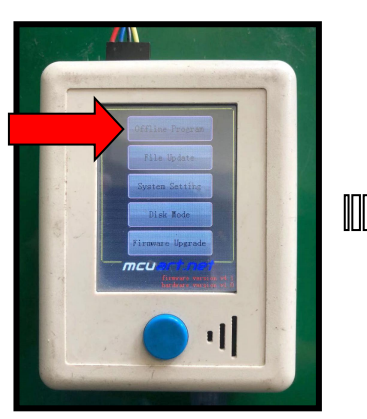

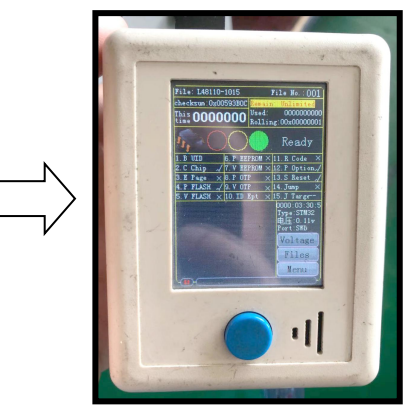

#### 1.7 Select the correct programming file.

1.7.1 Click the «Files» button to get into the programming files selecting interface.

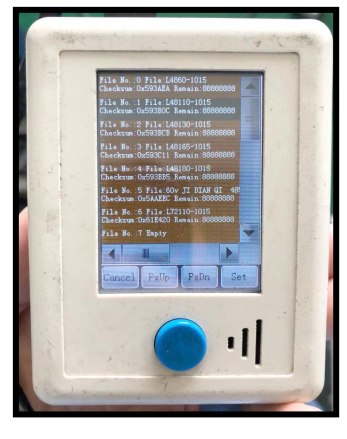

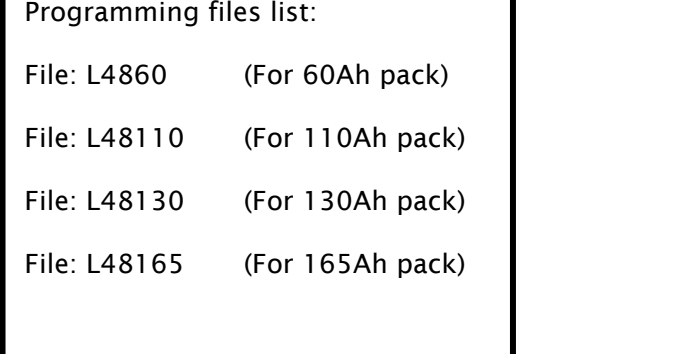

Evolution Electric Vehicle www.evolutionelectricvehicle.com Page | 3 of 5

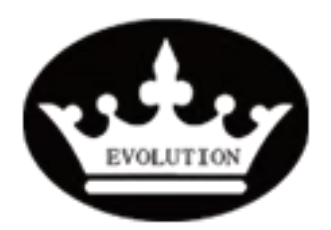

# **Procedure**

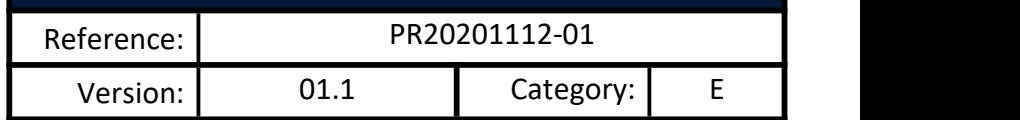

- 1.7.2 Select the correct programming file which matches with the model of lithum battery that you are operating on.
- 1.7.3 After clicking the correct file, the programmer will return to programming interface.Check the file name on the top of programming interface to confirm whether the programming file is selected successfully.

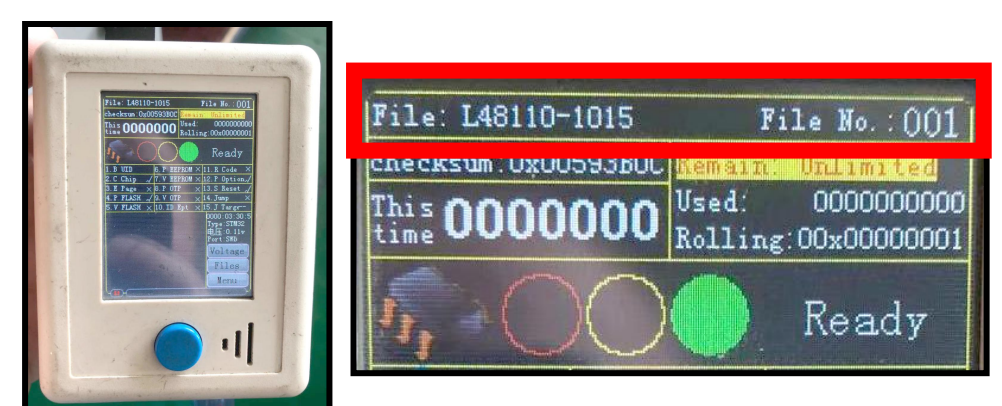

#### **1.8 Proceed the programming.**

1.8.1 Press the blue round button on the BMS programmer to start up the programming precess.

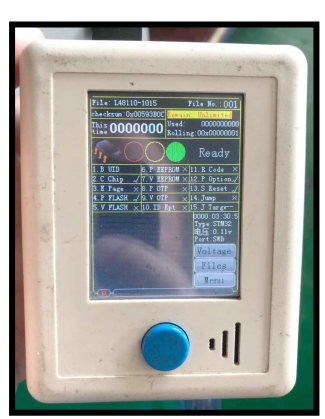

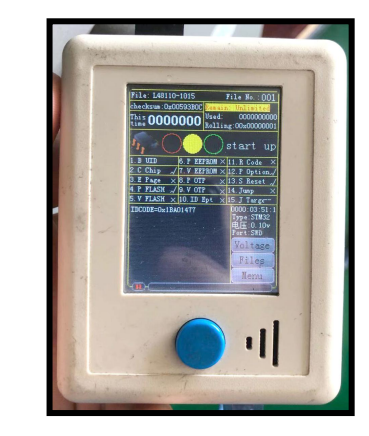

1.8.2 The programming process will finish around serveral seconds. You will hear a «di» sound and there will be showing « success» on the programming interface, and the red progress bar goes to the end.

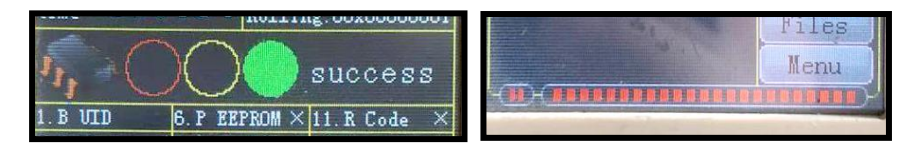

Evolution Electric Vehicle www.evolutionelectricvehicle.com P a g e | 4 of 5

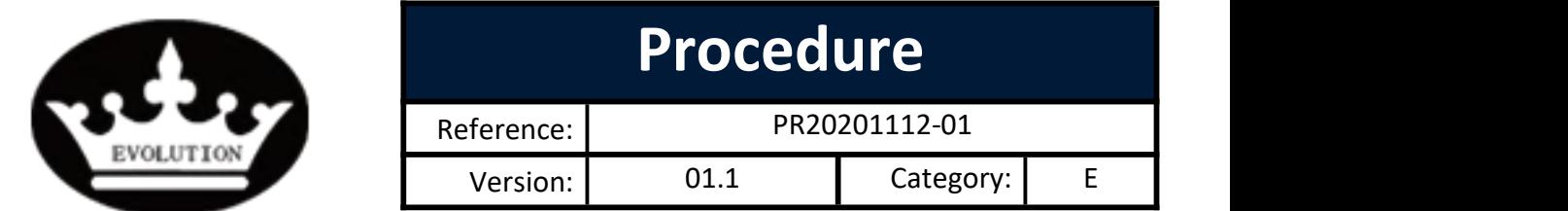

**1.9 Remove the programmer plug from BMS port.**

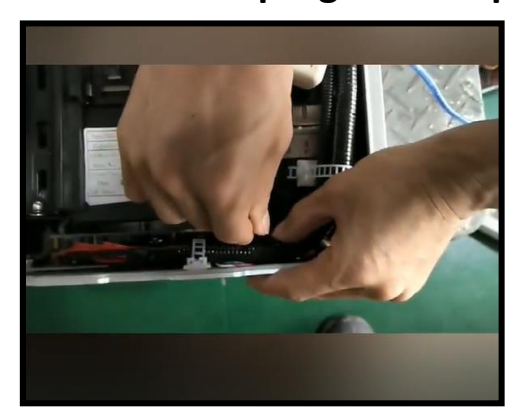

**1.10 Unplug the lithium battery cell`s connector A, wait 5 seconds and then plug it back.**

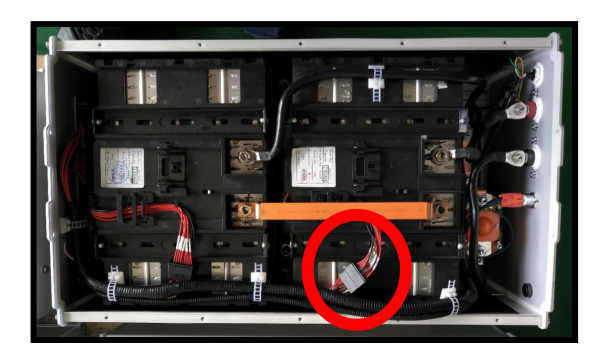

**1.11 Press the «SW» switch on the side wall of lithium battery**

**pack.**

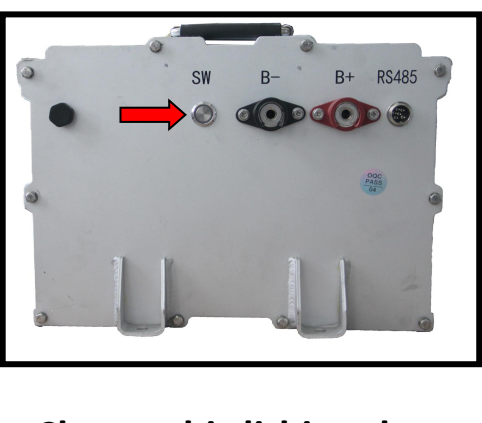

**1.12 Charge this lithium battery competely.**

Evolution Electric Vehicle www.evolutionelectricvehicle.com Page | 5 of 5